# **VIRESCO**  $\mu CS$  **UCC**

# **Opis uniwersalnego sterownika CAN**

*Viresco* µCS */ Micro Control Systems*

*16 sierpnia 2012*

## **Spis treści**

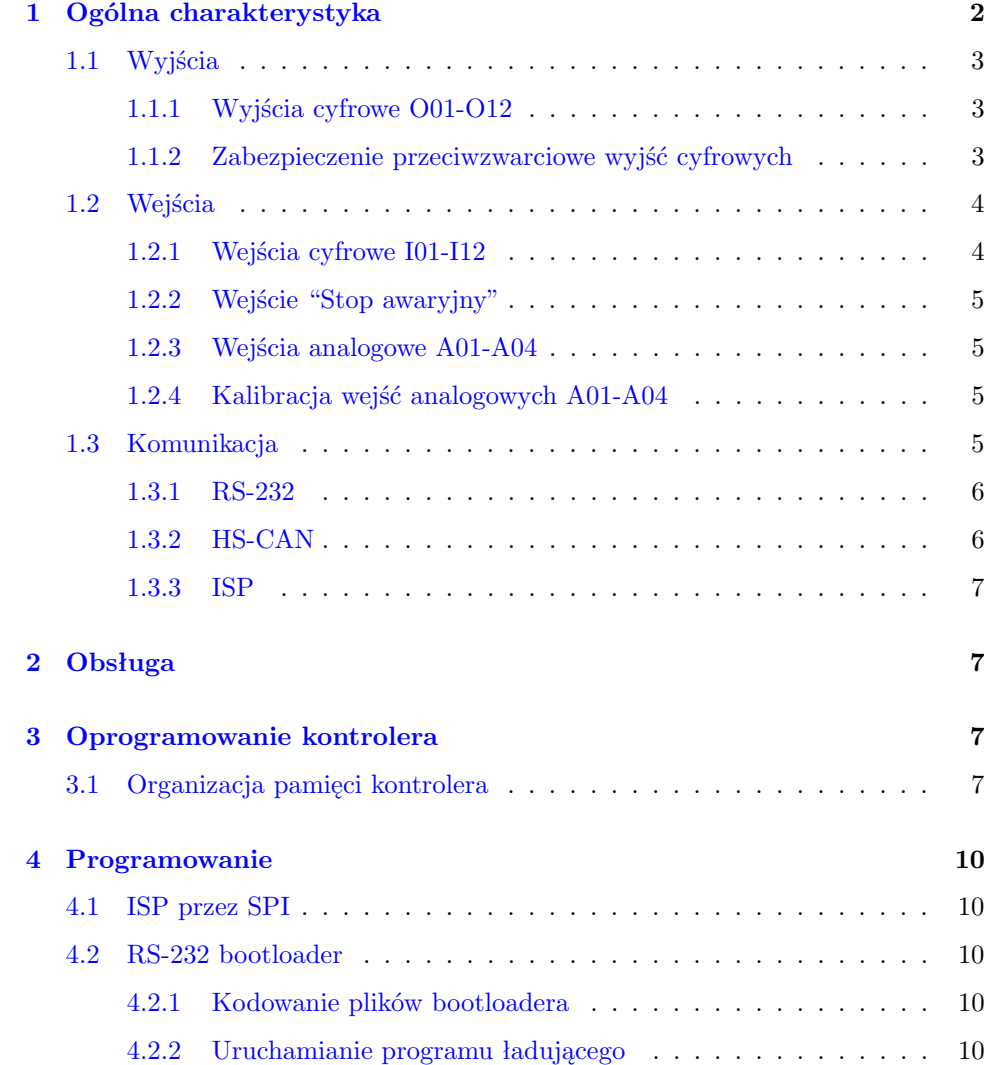

## **1 Ogólna charakterystyka**

<span id="page-1-0"></span>UCC to kotroler przeznaczony do zastosowania jako urządzenie kontrolno - sterujące w systemach automatyki.

Podstawowe cechy UCC to:

- zasilanie 24V
- 12 wyjść cyfrowych typu OC z zabezpieczeniem przeciwzwarciowym
- 12 wejść cyfrowych 24 V
- 4 wejścia analogowe 0÷5 V
- wejście zatrzymania awaryjnego
- klucz PWM 5 A do sterowania zewnętrznego obciążenia
- 2 przekaźniki 8 A 250 VAC (w układzie NC/NO)
- wyjście stabilizowanego napięcia 5 V oraz 24 V
- pomiar napięcia zasilania

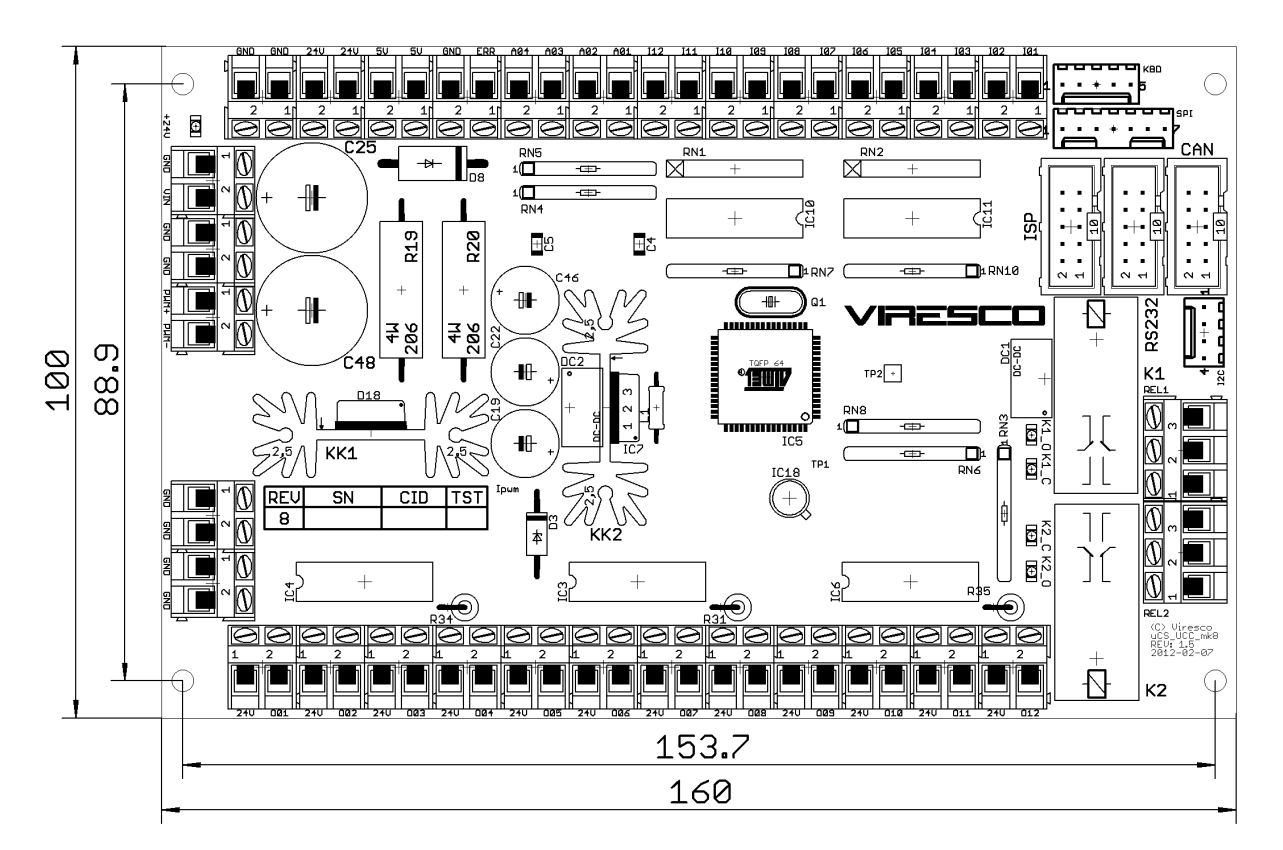

<span id="page-2-4"></span>Rysunek 1: Widok płytki od strony elementów

- pomiar obciążenia klucza PWM
- interfejsy SPI,  $I^2C$ , RS-232
- możliwość podłączenia klawiatury 4x1 oraz wyświetlacza alfanumerycznego LCD
- sieciowy interfejs CAN z optoizolacją
- <span id="page-2-0"></span>• cyfrowy pomiar temperatury

#### **1.1 Wyjścia**

1.1.1 Wyjścia cyfrowe O01-O12

<span id="page-2-1"></span>Kontroler udostępnia 12 wyjść typu otwarty kolektor (OC). Suma prądów w każdej z trzech grup wyjść (O01-O04, O05-O08 oraz O09-O12) może osiągnąć maksymalnie 1 A[1](#page-2-3) przy czym rozkład prądów w grupie jest dowolny. Z każdym z wyjść sąsiaduje wyprowadzenie napięcia 24 V które w połączeniu z wyjściem może służyć do zasilania odbiornika przystosowanego do napięcia 24 V. Każde wyjście wyposażone jest w zabezpieczającą diodę "free wheel" połączoną zaporowo do linii zasilania 24 V.

1.1.2 Zabezpieczenie przeciwzwarciowe wyjść cyfrowych

<span id="page-2-2"></span>Począwszy od wersji mk7 kontroler wyposażono w mechanizm zabezpieczenia wyjść cyfrowych przed zwarciem. Poziom zadziałania zabezpieczenia ustalony jest na 1 A na grupę 4 sąsiadujących wyjść.

3

<span id="page-2-3"></span><sup>1</sup> w temperaturze pokojowej

**!** → Zabezpieczenie przeciwzwarciowe jest mechanizmem sprzętowo - programowym, dlatego też poprawność jego działania jest uwarunkowana sprawnością algorytmu wykrywania przeciążenia. Z tego też powodu Producent nie ponosi odpowiedzialności za powstałe szkody ani nie udziela gwarancji w przypadku stosowania oprogramowania innego niż dołączone do urządzenia.

Algorytm obsługi błędu zwarcia wyjścia składa się z następujących etapów:

- 1. Wykrycie stanu zwarcia na podstawie wspólnego dla wszystkich wyjść sygnału OVR.
- 2. Przejście programu do trybu serwisowego w którym główny algorytm (maszyna stanów) nie ma dostępu do wyjść.
- 3. Uruchomienie diagnostyki wyjść polegającej na cyklicznym powtarzaniu następujących czynności kolejno dla wszystkich wyjść:
	- (a) włączenie wyjścia X na około 5  $\mu s$ ;
	- (b) sprawdzenie sygnału wykrycia przeciążenia;
	- (c) wyłączenie wyjścia X;

dopóki nie ustąpi przyczyna przeciążenia.

- 4. Po ustąpieniu zwarcia (co jest stwierdzone kiedy włączenie któregokolwiek z wyjść nie powoduje aktywacji sygnału OVR) następuje zwłoka czasowa (około 5 s).
- 5. Przejście głównego algorytmu sterującego do stanu początkowego lub innego w którym następuje ponowne ustawienie stanu wszystkich wyjść.
- 6. Zakonczenie procedury obsługi błędu przeciążenia.
- **!** → Należy zwrócić uwagę na fakt, że podczas trwania diagnostyki wyjść główny algorytm nie ma do nich dostępu. W szczególności oznacza to również że przeciążenie tylko jednego wyjścia spowoduje dezaktywację (wyłączenie) wszystkich wyjść. W związku z tym stan w którym wszystkie wyjścia są wyłączone musi być strukturalnie bezpieczny.
- **!** → Mechanizm zabezpieczenia przeciwzwarciowego może nie działać kiedy podłączony jest programator ISP.

<span id="page-3-3"></span>

| Parametr           | Symbol        | Min. | Typ.     | Maks.           |
|--------------------|---------------|------|----------|-----------------|
| Napięcie wyjściowe | $U_O$         |      |          | 24 <sub>1</sub> |
| Prąd wyjściowy     | 10            |      | $0.25$ A |                 |
| Czas włączania     | $U_{O_{on}}$  |      |          | l μs            |
| Czas wyłączania    | $U_{O_{off}}$ |      |          | $1.5 \ \mu s$   |

Tablica 1: Wyjścia cyfrowe O01-O12

#### **1.2 Wejścia**

1.2.1 Wejścia cyfrowe I01-I12

<span id="page-3-1"></span><span id="page-3-0"></span>Płytka kontrolera wyposażona jest w 12 wejść cyfrowych w przemysłowym standardzie 24 V. Każde z wejść jest podwieszone do +24 V (do masy w przypadku wersji A) poprzez słaby rezystor co umożliwia używanie jako urządzeń wejściowych zarówno urządzeń stykowych (przełączniki, kontaktrony itd.) jak i wyjść OC czy przeciwsobnych.

<span id="page-3-2"></span><sup>2</sup> absolutne maksimum możliwe tylko wtedy, kiedy tylko jedno wyjście z grupy jest wykorzystane, grupa to 4 kolejne wyjścia (O01-O04, O05-O08, O09-O12)

<span id="page-4-6"></span>

| Parametr                           | Symbol         | Min. | Typ.                      | Maks.          |
|------------------------------------|----------------|------|---------------------------|----------------|
| maksymalne napięcie stanu niskiego | $U_{DL}$       |      |                           | $\overline{7}$ |
| minimalne napięcie stanu wysokiego | $U_{DH}$       | 14 V |                           |                |
| rezystor podciągający              | $\kappa_{Dn}$  |      | $3.3 \; \mathrm{k}\Omega$ |                |
| impedancja wejściowa               | $\kappa_{Dse}$ |      | $820 \Omega$              |                |

Tablica 2: Wejścia cyfrowe I01-I12

#### 1.2.2 Wejście "Stop awaryjny"

<span id="page-4-0"></span>Oprócz standardowych wejść logicznych kontroler posiada specjalne wejście ERR którego rozwarcie (odłączenie od masy) jest wykrywane jako sytuacja awaryjna. Rezystancja obwodu podłączonego do wejścia musi wynosić poniżej 580 Ω a napięcie pomiarowe to 5 V. $<sup>3</sup>$  $<sup>3</sup>$  $<sup>3</sup>$ </sup>

Wejście awaryjnego stopu z zasady jest wejściem o wysokiej czułości. Z tego względu nawet niewielkie zakłócenie (ok 2.5 V) może spowodować jego niezamierzoną aktywację. W związku z powyższym do podłączenia awaryjnego stopu należy używać dedykowanej pary przewodów łączącej bezpośrednio parę zacisków ERR / GND i wyprowadzenia rozłącznika grzybkowego (lub innego elementu pełniącego tę rolę).

#### 1.2.3 Wejścia analogowe A01-A04

<span id="page-4-1"></span>Wejścia A01 do A04 to analogowe wejścia napięciowe. Każdy kanał analogowy został wyposażony w aktywny filtr o charakterystyce Butterwortha i jednostkowym wzmocnieniu. Tabela [3](#page-4-5) przedstawia parametry torów analogowych.

1.2.4 Kalibracja wejść analogowych A01-A04

<span id="page-4-2"></span>Urządzenie wypasażono w wysokiej jakości źródło napięcia odniesienia. Element ten, w połączeniu z progresywną procedurą auto kalibracji pozwala uzyskać dokładność rzędu ±1% ±10 mV w całym zakresie pomiarowym 0÷5 V.

**!** → Uwaga: Wejścia analogowe nie są odporne na działanie napięć spoza zakresu 0÷5 V.

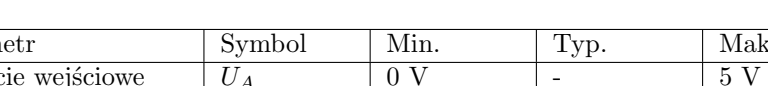

Tablica 3: Wejścia analogowe A01-A04

<span id="page-4-5"></span>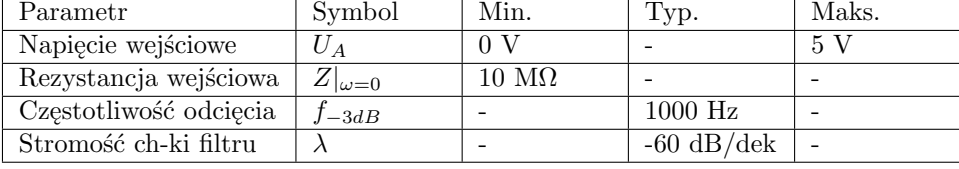

#### **1.3 Komunikacja**

<span id="page-4-3"></span>Urządzenie jest wyposażone w następujące interfejsy komunikacyjne:

- 1. RS-232
- 2. HS-CAN
- 3. SPI
- 4. ISP
- 5. I <sup>2</sup>C

<span id="page-4-4"></span><sup>3</sup> parametry wejścia awaryjnego stopu dobrano tak, aby można było użyć wyłącznika połączonego szeregowo z czerwoną diodą sygnalizacyjną

1.3.1 RS-232

<span id="page-5-0"></span>Do podłączenia standardowego łącza szeregowego służy złącze opisane RS-232. Jest to standardowe złącze IDC-10. Układ pinów został dobrany tak, aby na taśmie przyłączonej do tego złącza można było zacisnąć standardowe złącze DSUB9-M pasujące do gniazd portów szeregowych w komputerach (lub też połączyć z kablem szeregowym w układzie jeden do jeden).

Używane są tylko standardowe sygnały RXD i TXD. Sygnały sprzętowej kontroli przepływu nie zostały wyprowadzone. Na złącze zostało dodatkowo wyprowadzone napięcie zasilania 5 V. Jest ono dostępne na pinie 10 oraz opcjonalnie na pinie numer 8. Pin 10 złącza IDC-10 nie ma połączenia w złączu DSUB9. Natomiast pin 8 jest połączony z pinem 9 złącza DSUB9. Pin ten jest niekiedy używany do zasilania np. konwerterów Bluetooth  $\leftrightarrow$  RS-232. Obecność napięcia zasilającego na tym pinie umożliwia zasilanie takiego konwertera bez dodatkowego okablowania.

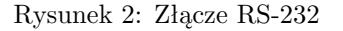

<span id="page-5-2"></span>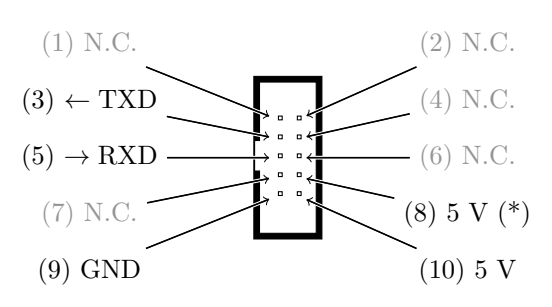

#### 1.3.2 HS-CAN

<span id="page-5-1"></span>Złącze High Speed CAN zostało wyprowadzone również w postaci IDC-10. Rozkład wyprowadzeń jest odpowiedni do połączenia ze złączem DSUB9 poprzez kabel taśmowy. Należy zauważyć że wykorzystanie złącza IDC-10 pozwala na zaciśnięcie trzech elementów łączeniowych na tej samej taśmie: DSUB9-M  $\leftrightarrow$  IDC- $10 \leftrightarrow \text{DSUB9-F}$ . Takie połączenie umożliwia włączenie urządzenia do większej magistrali CAN.

W urządzeniu nie przewidziano miejsca na montaż rezystorów 120  $\Omega$  terminujących magistralę CAN. Terminator ten można umieścić w obudowie wtyku DSUB9 w układzie DSUB9 (magistrala)  $\leftrightarrow$  IDC-10  $\leftrightarrow$  DSUB9 (terminator).

<span id="page-5-3"></span> $\left| \widehat{\mathbf{I}} \right|$  → Interfejs CAN posiada izolację optyczną. Masa złącza CAN (GND<sub>CAN</sub>) oraz sygnały CANH i CANL nie mają galwanicznego połączenia z resztą urządzenia.

Rysunek 3: Złącze HS-CAN

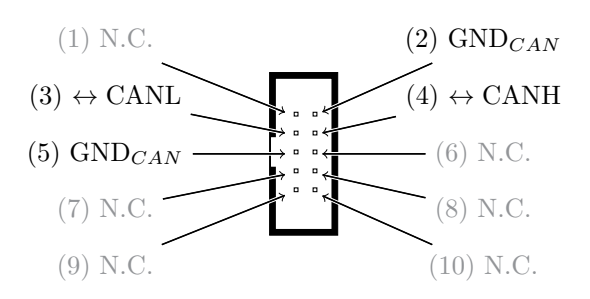

<span id="page-6-4"></span>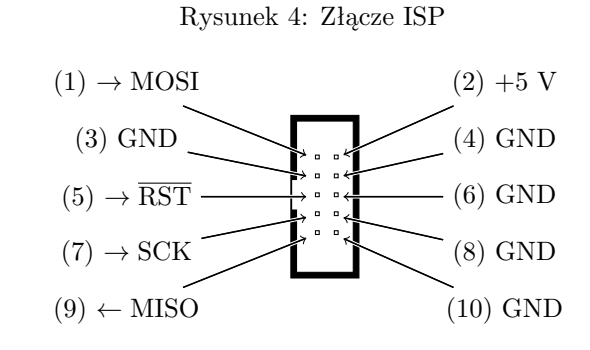

## 1.3.3 ISP

## **2 Obsługa**

<span id="page-6-1"></span><span id="page-6-0"></span>Sterownik jest obsługiwany przy użyciu wyświeltacza alfanumerycznego LCD (uOS LCD produkcji Viresco, zobacz dział produkty na <http://www.viresco.pl>) i klawiatury 4-przyciskowej. Funkcje przycisków są następujące:

- ESC wyjście, poziom wyżej
- ENT wejście, poziom wgłąb
- strzałka w górę poprzednie menu, zmień parametr w górę
- <span id="page-6-3"></span><span id="page-6-2"></span>• strzałka w dół - następne menu, zmień parametr w dół

## **3 Oprogramowanie kontrolera**

## **3.1 Organizacja pamięci kontrolera**

## VIRESCO

<span id="page-7-0"></span>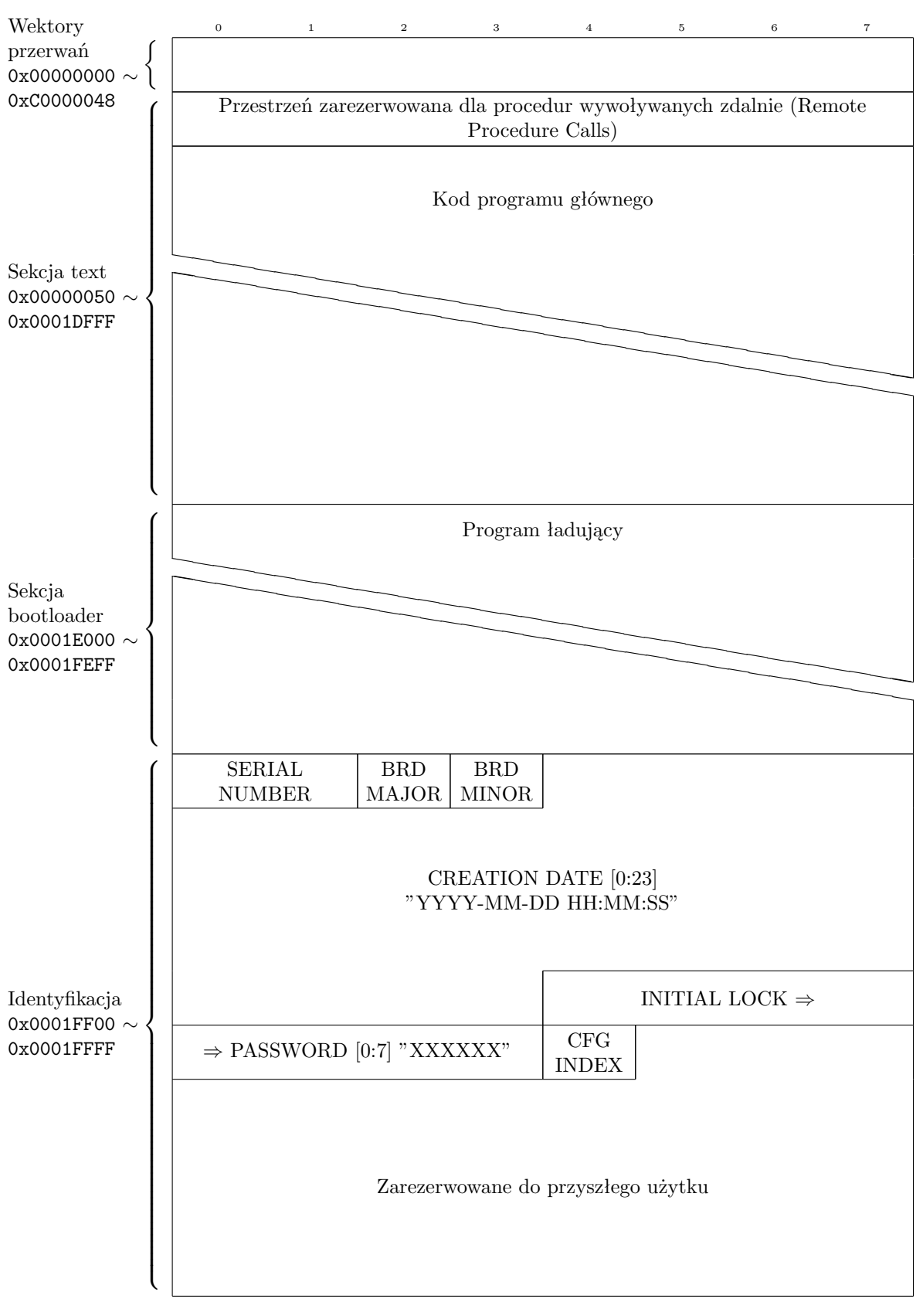

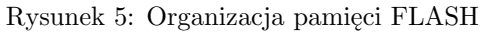

<span id="page-8-0"></span>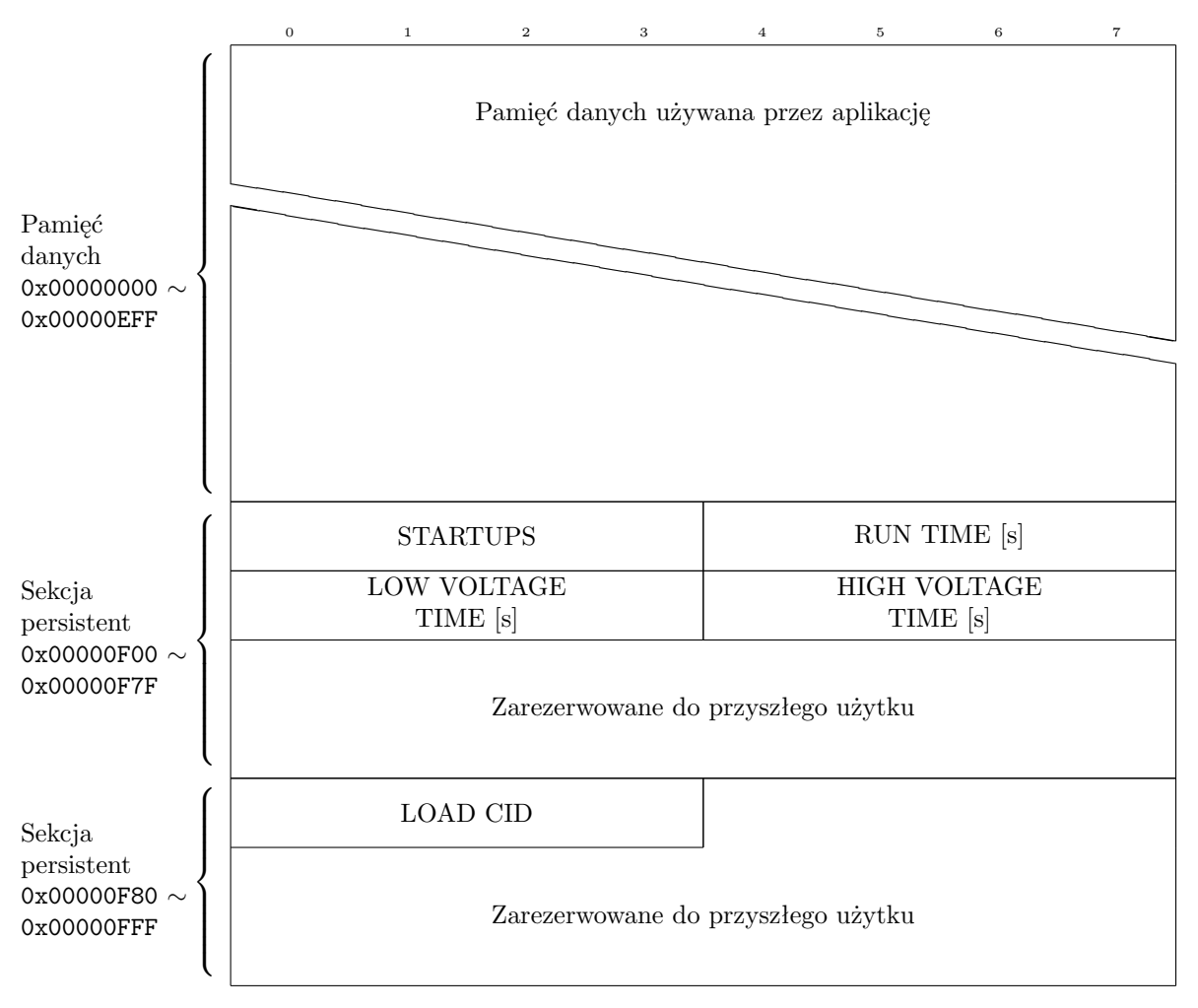

Rysunek 6: Organizacja pamięci EEPROM

## **4 Programowanie**

### **4.1 ISP przez SPI**

<span id="page-9-1"></span><span id="page-9-0"></span>Mikrokontroler urządzenia można zaprogramować używając interfejsu ISP (zobacz [Złącze ISP\)](#page-6-4). Jest to standardowe złącze zaproponowane przez firmę Atmel i używane w wielu programatorach dostępnych na rynku (na przykład w programatorze AVRISPMKII firmy Atmel <http://www.atmel.com/tools/AVRISPMKII.aspx>).

### **4.2 RS-232 bootloader**

<span id="page-9-2"></span>Nowe urządzenia są standardowo zaprogramowane programem ładującym który umożliwia programowanie w systemie bez programatora - z użyciem wyłącznie zwykłego kabla szeregowego.

#### 4.2.1 Kodowanie plików bootloadera

<span id="page-9-3"></span>Programowanie z użyciem bootloadera jest w pełni bezpieczne z punktu widzenia praw autorskich oprogramowania. Plik zawierający binarium programu jest zakodowany z użyciem algorytmu AES-256. Pozwala to na transmisję programu niezabezpieczonymi kanałami bez obawy o odkrycie jego zawartości przez osoby trzecie. Warunkiem tego zabezpieczenia jest nieujawnianie klucza użytego do kompilacji programu ładującego. Sam program ładujący nie może zostać skopiowany (w celu np. utworzenia klona urządzenia) ponieważ mikrokontroler nie pozwala na jego odczytanie. To samo tyczy programu głównego.

Przebieg utworzenia nowego obrazu programu którym można zaprogramować urządzenie w terenie jest następujący:

- 1. Urządzenie jest wyposażone w program ładujący wyposażony w klucz kodujący X.
- 2. Aplikacja dla urządzenia jest skompilowana i powstają pliki Intel Hex dla pamięci FLASH oraz EEPROM.
- 3. Klucz X jest używany do zakodowania plików Intel Hex.
- 4. Powstaje pojedynczy plik obrazu służący do zaprogramowania urządzenia.
- 5. Program ładujący dekoduje obraz za pomocą klucza X.
- <span id="page-9-4"></span>6. Program ładujący weryfikuje poprawność obrazu za pomocą sumy CRC.

#### 4.2.2 Uruchamianie programu ładującego

W obecnej wersji (UCC-BL v1.9) program ładujący realizuje następujący algorytm:

- 1. Po uruchomieniu urządzenia program ładujący oczekuje na nowy obraz przesłany przez RS-232 przez 3 sekundy.
- 2. Jeśli transmisja obrazu zostaje uruchomiona w czasie 3 sekund a program ładujący stwierdzi poprawność obrazu zostaje on załadowany do pamięci.
- 3. Niezależnie od tego czy został załadowany nowy obraz czy nie, program ładujący weryfikuje poprawność bieżąco zainstalowanego obrazu.
- 4. Jeśli obraz jest poprawny, zostaje uruchomiona główna aplikacja; w przeciwnym razie program ładujący zostaje zrestartowany.
- $\boxed{៉∩ → Program ładujący jest automatycznie uruchamiany w momencie włączenia zasilania$ lub po restarcie mikrokontrolera. Nie ma możliwości bezpośredniego jego uruchomienia. Aby uruchomić go z poziomu aplikacji należy zresetować mikrokontroler (na przykład przy użyciu watchdoga).

<span id="page-10-0"></span>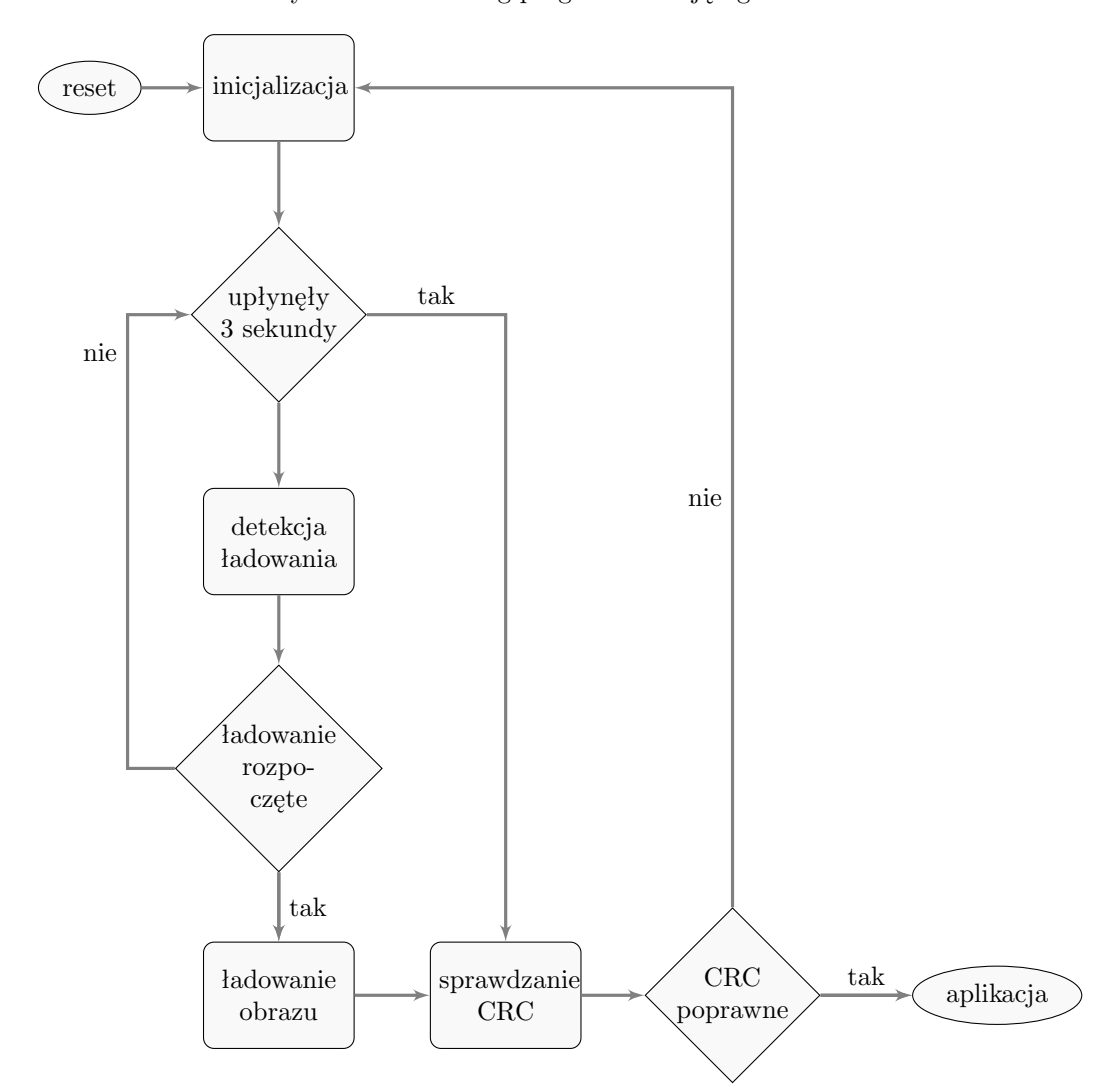

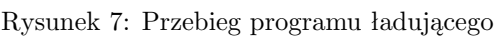

## **Spis tablic**

**Spis rysunków**

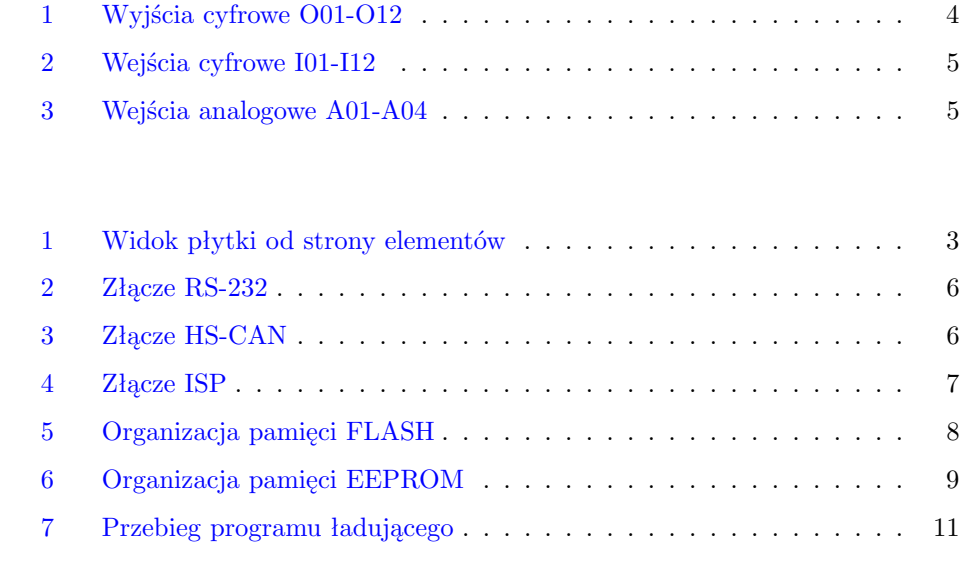